# FLEXIUNAB [Mecanismos de apoyo financiero Matriculas](Matriculas 2022-1.pptx)

Medidas para fomentar la continuidad estudiantil

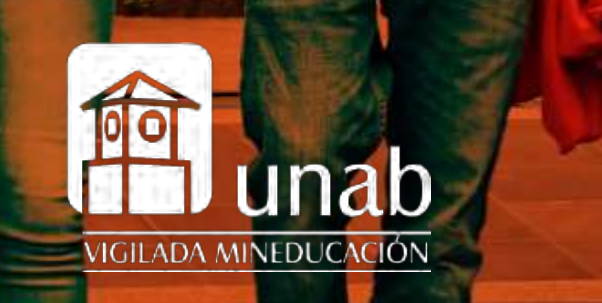

**FLEXIUNAB** Mecanismo de financiación directamente con la universidad en donde podrás pagar cada semestre académico en tres cuotas sin intereses corrientes y sin codeudor.

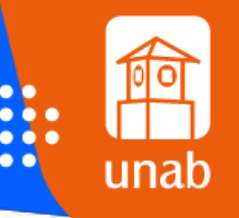

## Mecanismo de Financiación

Cuota Inicial 30% + % Póliza de Riesgo

Segunda Cuota 35%

**CORT** 

Tercera Cuota 35%

**\* FlexiUNAB - corto** *\*El pago no oportuno genera interés de mora*

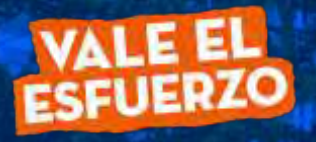

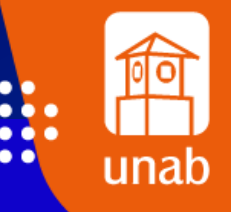

https://sites.google.com/unab.edu.co/informacion-admyreg/inicio

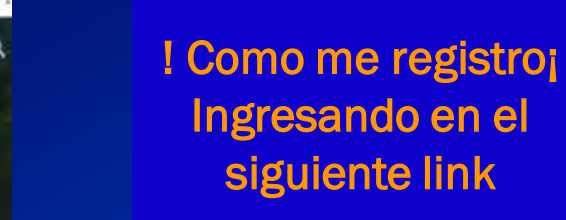

encontraras el paso a paso par crear el Usuario UNAB

https://sites.google. com/unab.edu.co/i nformacionadmyreg/inicio

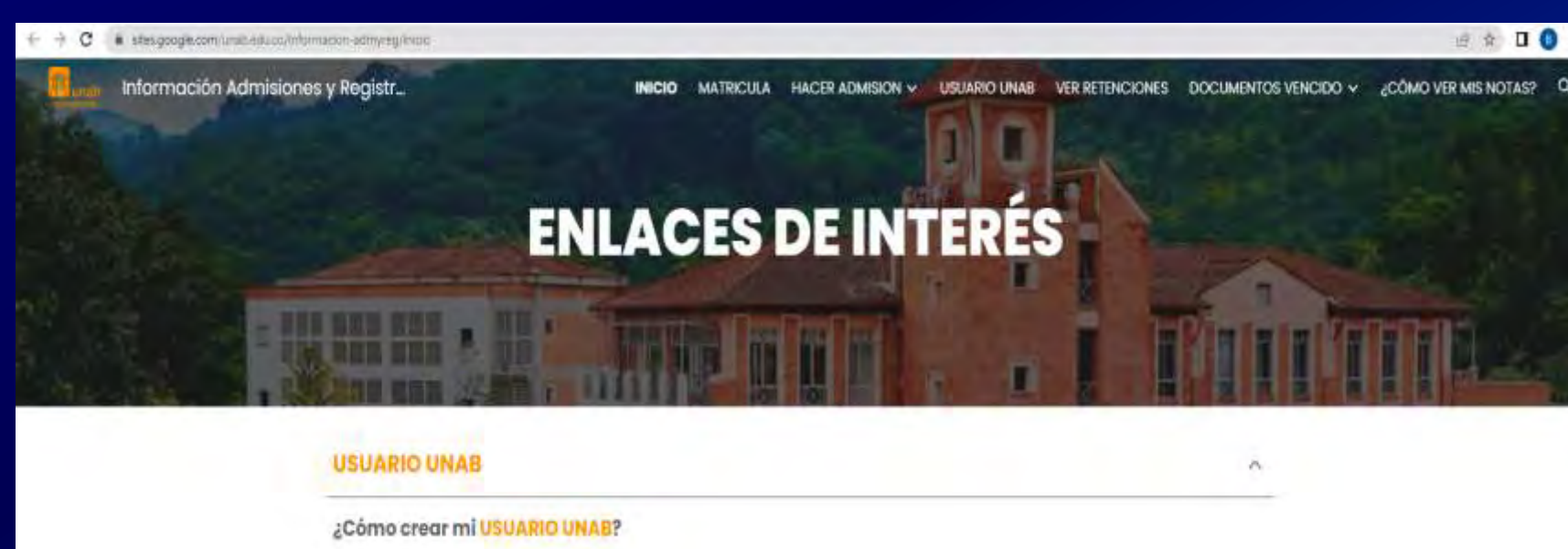

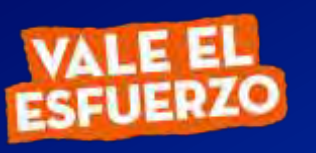

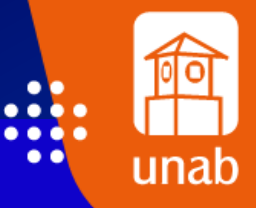

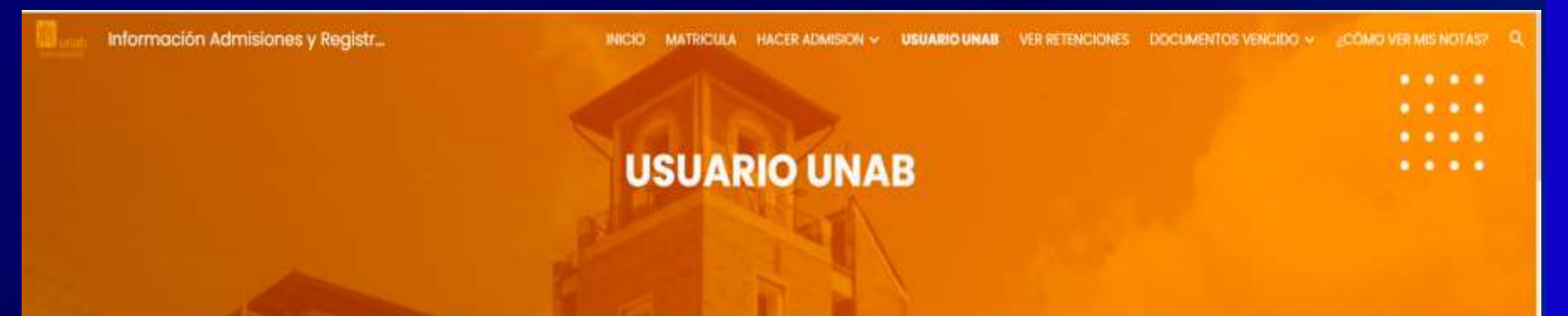

Estos son los pasos que debo seguir para Crear Mi Usuario Unab

![](_page_3_Figure_3.jpeg)

! Sigo el Paso a Paso ¡

Ingreso a la Pagina https://Miportalu.un ab.edu.co/index.php

![](_page_3_Picture_6.jpeg)

 $\odot$ 

![](_page_4_Picture_0.jpeg)

![](_page_4_Picture_1.jpeg)

! Sigo el Paso a Paso ¡

Ingreso No tiene Usuario

![](_page_4_Picture_4.jpeg)

![](_page_5_Figure_0.jpeg)

![](_page_6_Figure_0.jpeg)

![](_page_7_Picture_0.jpeg)

## Me debe salir este mensaje 5

NOMBRE NOMBRE tu usuario UNAB se ha creado Satisfactoriamente.

### Tu usuario es: NApellido000

Con él tienes acceso a los siguientes servicios

- · Acceso a la Red Inalámbrica
- · Portal del Estudiante desde donde puedes ingresas a:
	- · Serivicios de: Noticias, clasificados, información académica, reglamentos, entre otros
	- · Reservas de Equipo Multimedial
	- o TEMA
- · Sistema de Información Bibliográfico
- · Correo Electrónico
- · Acceso a cursos virtuales

Olvidaste tu contraseña? i ...?

**ESTE SERÁ MI USUARIO UNAB** Con el que puedo acceder a **MiPortalU** 

! Sigo el Paso a Paso<sub>i</sub>

愈

unat

![](_page_7_Figure_16.jpeg)

![](_page_8_Picture_0.jpeg)

![](_page_9_Picture_39.jpeg)

![](_page_9_Picture_2.jpeg)

FLEXIUNAB

Para iniciar tu financiación sigue los siguientes pasos:

Selecciona el periodo de Interés

> Pregrado o Posgrado

## **FLEXIUNAB - Corto**

![](_page_10_Picture_39.jpeg)

![](_page_10_Picture_2.jpeg)

## Apoyo Financiero - FlexiUNAB - Corto

#### Documentos requeridos para su trâmite

Para que su solicitud inicie el trámite de aprobación deberá diligenciar:

![](_page_11_Picture_4.jpeg)

- o Datos generales de la solicitud
- o Formulario de solicitud

Tenga listo los siguientes documentos para adjuntar en el momento de la legalización:

- o Fotocopia del documento de identidad del deudor, representante legal (Si aplica).
- o Firma de Garantías (Pagaré y Carta de instrucciones) por el deudor, represéntate legal (si aplica)

![](_page_11_Picture_10.jpeg)

Sigue atentamente las instrucciones.

![](_page_11_Picture_12.jpeg)

#### **FLEXIUNAB - Corto** $\begin{array}{ccccc}\bullet&\bullet&\bullet\end{array}$

#### Autonzación iratamiento de galos personales e información financiera

En calidad de títular de mi información personal, incluida la de carácter financiero, crediticio, comercial, y datos biométricos; de manera libre, previa, expresa, voluntaria, inequívoca y debidamente informada, autorizo a Bucaramanga, UNAB, o a quien represente sus derechos, sea como cesionario, beneficiario de estos derechos o en cualquier otro carácter, para realizar la recolección, registro, almacenamiento, uso, circulación, supresión, p compilación, intercambio, actualización, y disposición de los datos personales, comerciales, financieros, creditidos, o profesionales que sean suministrados y que se incorporen en las distintas bases o bancos de datos, o e de todo tipo con que cuenta la UNAB.

Declaro que la información suministrada por mi y la que en el futuro suministre a la UNAB, a través de cualquier medio, sea esta comercial, profesional, técnica, administrativa o financiera, es veraz, actual, verificable, Información que sea suministrada por mi... Ver Completo

√ Acepto el tratamiento de datos personales e información financiera.

![](_page_12_Picture_56.jpeg)

tratamiento de datos personales y continúa con el Elizabeth Discussion proceso.

Victival Windows

Lee y acepta la autorización de

![](_page_12_Picture_7.jpeg)

![](_page_13_Picture_1.jpeg)

## Datos de la solicitud: FlexiUNAB - Corto: Primera Vez

Valor ayuda financiera incluyendo Cuota Inicial: 2,600,000

**O** Ayuda:

#### Fechas de Pago:

- aval  $2.52\%$  Debe realizar una cuota inicial de \$780.000 + Co .<br>Culad
- o Segunda Cuota 35% del valor de ayuda financiera oa Cuota 35% dei valor de ayuda
- a Cuota 35% del valor de a

![](_page_13_Picture_68.jpeg)

Ingresa el valor de tu de la ayuda financiera incluyendo la cuota inicial.

![](_page_14_Picture_66.jpeg)

Diligencia todos los espacios con tus datos.

D. **:::::** 

unab

*\* Los espacios marcados con asteriscos rojos, son obligatorios.*

![](_page_14_Picture_4.jpeg)

## **FLEXIUNAB - Corto**

![](_page_15_Picture_27.jpeg)

![](_page_15_Picture_2.jpeg)

## Selecciona la opción de Estudiante.

Al seleccionar esta opción no se diligencia mas casillas

#### **FLEXIUNAB - Corto FLEXIUNAB - Corto**

![](_page_16_Picture_41.jpeg)

*Referencia Personal y Familiares*

*Los espacios marcados con asteriscos rojos, son obligatorios.*

> Haz clic en Enviar Formulario

![](_page_16_Picture_5.jpeg)

## **FLEXIUNAB - Corto**

#### Documentos de la Solicitud: FlexiUNAB - Corto: Primera Vez

![](_page_17_Figure_2.jpeg)

 $\bullet\bullet\bullet\bullet$  $\overline{\bullet\bullet\bullet}$  $\bullet\bullet$ unab

Recuerda leer y aceptar las autorizaciones y condiciones del crédito.

Sube el archivo del documento solicitado y guarda el proceso.

#### **FLEXIUNAB - Corto** $\bullet\bullet\bullet$

![](_page_18_Picture_1.jpeg)

 $\bullet\bullet\bullet\bullet$  $\bullet\bullet\bullet$  $\bullet$ unab

Debe realizar el pago del 30% + la póliza de riego dando clic en Realizar el pago

Puede adjuntar el pago realizado

## **OOO FLEXIUNAB - Corto**

![](_page_19_Picture_1.jpeg)

Si da guardar sin realizar el pago le saldrá el siguiente mensaje

![](_page_19_Picture_3.jpeg)

## **FLEXIUNAB - Corto**

![](_page_20_Picture_1.jpeg)

 $\bullet\bullet\bullet$  $\bullet\bullet$ unab

Una vez le demos Si lo llevara a la plataforma de pago

No olvide volver a la pagina actual para terminar la solicitud o de lo contrario no podremos procesarla

![](_page_21_Picture_0.jpeg)

![](_page_21_Picture_1.jpeg)

Puede realizar el pago por Generar cupón parcial

Deberá imprimir el cupón y llevarlo al banco, 24 horas después podremos ver el pago realizado

![](_page_21_Picture_4.jpeg)

Aqui encoentats el cálculo del volor a pagar;

![](_page_22_Picture_1.jpeg)

![](_page_22_Picture_2.jpeg)

## **FLEXIUNAB - Corto**

![](_page_23_Picture_1.jpeg)

![](_page_23_Picture_2.jpeg)

Inicia tu proceso de postulación cuando tu estado esta en Enviado

> Revisa la información

## Crédito estudiantil

![](_page_24_Picture_2.jpeg)

O Documentos Enviados para revisión

Cordial saludo SILVIA JULIANA MEZA QUINTERO,

Hemos recibido su solicitud y documentos, los cuales ya se encuentran verificados y cumpliendo con los requisitos.

Si su solicitud es un FLEXIUNAB ¿ Corto nos permitimos informarle la Aprobación de su crédito

Le recordamos que para el seguimiento de su solicitud de ayuda financiera debe ingresar periódicamente a su correo

Atentamente,

Oficina de Crédito Estudiantil Universidad Autónoma de Bucaramanga - UNAB Las novedades del proceso serán enviadas a través del correo electrónico que suministraste.

![](_page_24_Picture_11.jpeg)

unat

## Apoyo Financiero

#### Selecciona

202239-1er SEM ESPECIALIZACION un periodo:

#### Estado: Borrador

![](_page_25_Picture_5.jpeg)

#### Información General Solicitud

- Nombre: RAFAEL ALEJANDRO APONTE ROYERO  $\circ$
- Código de estudiante: U00158668  $\circ$
- Programa:  $\circ$
- Semestre matriculado:  $\circ$
- Fecha de solícitud: 14-OCT-22 08.14.40.000000 AM  $\circ$
- Tipo Crédito: FlexiUNAB Corto  $\circ$
- Valor ayuda: 1.000.000  $\circ$
- Plazo: 2  $\circ$
- Fecha de pago: 31-MAR-23  $\circ$

Revisa la información y modifica en caso de ser necesario.

v

 $\bullet\bullet$ 

unab

![](_page_25_Picture_17.jpeg)

![](_page_26_Picture_1.jpeg)

![](_page_26_Picture_2.jpeg)

Revisa y modifica tus documentos en caso de ser necesario.

![](_page_26_Picture_4.jpeg)

## Crédito estudiantil

![](_page_27_Picture_2.jpeg)

Sus documentos presentan algún tipo de inconsistencia.

Cordial saludo, MARGHORI MEJIA PADILLA

Una vez realizada la revisión de los documentos enviados dentro del proceso de ayuda financiera, encontramos que no cumplen con los requisitos establecidos por la Universidad.

Para revisar las inconsistencias encontradas, lo invitamos a ingresar a Mi PortalU - Información Académica - Ayuda Financiera, en su solicitud buscar la sección de documentos allí encontrará el detalle de la inconsistencia.

Recuerde que para procesar su solicitud de ayuda financiera, el formulario y la totalidad de los documentos solicitados según los requisitos de su solicitud, deben estar completamente diligenciados, así mismo los datos del formulario de solicitud

Atentamente,

Oficina de Crédito Estudiantil Universidad Autónoma de Bucaramanga - UNAB

Esta dirección de correo es utilizada solamente para envío de información. Por favor no responda a este correo ya que no podrá ser atendido.

![](_page_27_Picture_11.jpeg)

![](_page_27_Picture_12.jpeg)

#### administrador@pagares.bvc.com.co

De annexitada Soutes, non co vantitismidi Estatem con lo-Envisódi marter, 16 de junto de 2020 8:54 a.m. Para y=CAN SET @HOTMAL.COM + HOAN SEST @HOTMAL.COM-Agento: Servizio de activación Portal Firma

Cordial saludo;

Apreciado cliente, a partir de este momento queremos ayudarte con el proceso de emisión de tu <mark>pagare</mark> desmaterializado suscrito con:<br>INSTITUTO COLOMBIANO DE CREDITO EDUCATIVO Y ESTUDIANTIL IX

Para la firma de este documento debes ingresar a:

Inicio Proceso de Firma

**Portal firma** 

Si tienes alguna inquietud con respecto al proceso de firma, por favor lee la información en el siguiente enlace:

#### **Instructivo firma 5MS y Portal firma**

Si presentas alguna inconsistencia exclusivamente con este trâmite o la administración del pagare, debes comunicarte con la entidad responsable del proceso.

NOTA: Con este proceso suscribes un pagare creado en forma. electrónica, que contiene la promesa incondicional de pagar una suma de dinero por parte de quien lo firma, a favor de una entidad, por un determinado tiempo y cuya circulación se anota en una cuenta que administra deceval, acorde con la Ley 527 de 1994

**Una Vez Verificada la información se realiza proceso de generación de garantías: Recibirá un correo de:**

. . .  $\bullet\bullet\bullet\bullet$  $\bullet\bullet$ 

unab

**Portal Firma encuentra las garantías**

**Instructivo: Para revisar el proceso**

![](_page_28_Picture_15.jpeg)

## Crédito estudiantil

![](_page_29_Picture_2.jpeg)

Cordial saludo SERGIO ANDRES OLAYA MORENO,

Hemos adjuntado la liquidación a la solicitud, es necesario que la revise y la apruebe o la rechace según sea el caso.

Una vez aprobada esta liquidación el crédito quedara legalizado.

Le recordamos que para aprobar o rechazar la solicitud debe ingresar a la sección de ayuda Financiera en miportalU.

Atentamente,

Oficina de Crédito Estudiantil Universidad Autónoma de Bucaramanga - UNAB

![](_page_29_Picture_88.jpeg)

Nombre: Identificación:

In this will manifest at your or freemanted to partial multitum on machines.

2) 21 ft/s wegs spectrum die his sentre, general intervent die eines die adapt its is minimu telu legal sinjente.

15.45 meters als to universed and considerables a qualified as applicamented and senseding via ablance dal angle the esta integration. IE Cars expositorites and hydrody. Orbain, debate units a balk y date paint survive mones sidiated. (Interest dat grace), educations of executionizing yet, sento disease If the parties the provident on control excepts and responsabilist per thousand an entry.

18 Shiel Delisation bei und Fortaltiteite LARGO, sieber wide auf der von papirt war service service vermittet, protect en aufewillings als punklicateds ply rates patrollers.

(FSTT/MG) 1 (2) Announced y browses old Creside needpots par to binner super superspective as encounty on Fob 3 half-mann-hid hearths, presente, included a direction is entitleded packmanner, on el promoci. An include, its cargers.

## ¡Haz finalizado el proceso!

n  $\bullet\bullet\bullet\prime$  $\bullet\bullet\bullet$  $\bullet$   $\bullet$ 

unab

Ya puede descargar su liquidación ingresando a **MiportalU** 

![](_page_30_Picture_1.jpeg)

![](_page_30_Picture_2.jpeg)

#### Sistema de Cupones de pago

Agal postals korocyty descerger tus sigimes para el pago de matituda y deareactive.

![](_page_30_Picture_5.jpeg)

![](_page_30_Picture_6.jpeg)

 $\bullet\bullet\bullet$  $\bullet$ unab

¡Como realiza el pago!

Ingresando al Link Digitando su ID y Contraseña de MiportalU

![](_page_31_Picture_1.jpeg)

¡Como realiza el pago!

Seleccione el numero del mecanismo de financiacion

![](_page_31_Picture_4.jpeg)

![](_page_32_Picture_1.jpeg)

![](_page_33_Picture_1.jpeg)

![](_page_33_Picture_2.jpeg)

¡Como realiza el pago!

## Realice el pago

![](_page_33_Picture_5.jpeg)

![](_page_34_Picture_0.jpeg)

## **#EresTúEresUnab**

## Para obtener información puedes enviar un correo a: Tel **(7) 6436111 Ext. 134 - 135 - 250 - 376 - 422 - 837 – 855 - 856 - 858 – 876**